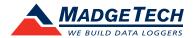

| Description                | PRTrans1000IS                                                                       |  |  |  |  |
|----------------------------|-------------------------------------------------------------------------------------|--|--|--|--|
| Pressure Sensor            | Semiconductor (strain gauge)                                                        |  |  |  |  |
| Pressure Range             |                                                                                     |  |  |  |  |
| Calibrated Accuracy        | *See Table Below                                                                    |  |  |  |  |
| Pressure Resolution        |                                                                                     |  |  |  |  |
| Memory                     | 262,143 Samples                                                                     |  |  |  |  |
| Reading Rate               | 1 reading every 10 milliseconds up to 1 reading every second                        |  |  |  |  |
| Units                      | PSIA (G), inches, altitude, Torr, mmHg, bar, Pascals                                |  |  |  |  |
| Required Interface Package | IFC200                                                                              |  |  |  |  |
| Baud Rate                  | 115,200                                                                             |  |  |  |  |
| Typical Battery Life       | 3 days @ 10 milliseconds/sample                                                     |  |  |  |  |
| Operating Environment      | -40 °C to +80 °C (-40 °F to +176 °F), 0 %RH to 100 %RH                              |  |  |  |  |
| Material                   | 303 stainless steel                                                                 |  |  |  |  |
| Dimensions                 | 6.4 in x 1.25 in dia. (163 mm x 32 mm dia.)                                         |  |  |  |  |
| Weight                     | 12 oz (340 g)                                                                       |  |  |  |  |
| Approvals                  | CE, FM Certified Intrinsically Safe for Class I,<br>Division 1 groups A, B, C and D |  |  |  |  |

### \*PRTrans1000 Range, Accuracy and Resolution

| Range (PSI)      | 0-30<br>PSIA/PSIG               | 0-100<br>PSIA/PSIG | 0-300<br>PSIA/PSIG | 0-500<br>PSIA/PSIG | 0-1000<br>PSIA | 0-5000<br>PSIA |  |
|------------------|---------------------------------|--------------------|--------------------|--------------------|----------------|----------------|--|
| Accuracy         | 2 % FSR, 0.25 % @ 25 °C typical |                    |                    |                    |                |                |  |
| Resolution (PSI) | 0.02                            | 0.1                | 0.2                | 0.5                | 1.0            | 5.0            |  |

BATTERY WARNING: WARNING: FIRE, EXPLOSION, AND SEVERE BURN HAZARD. DO NOT SHORT CIRCUIT, CHARGE, FORCE OVER DISCHARGE, DISASSEMBLE, CRUSH, PENETRATE OR INCINERATE. BATTERY MAY LEAK OR EXPLODE IF HEATED ABOVE 80 °C (176 °F).

Specifications subject to change. See MadgeTech's terms and conditions at madgetech.com

#### MadgeTech, Inc.

6 Warner Road • Warner, NH 03278
Phone (603) 456.2011 • Fax (603) 456.2012
madgetech.com • info@madgetech.com

# **Product User Guide**

PRTrans1000IS

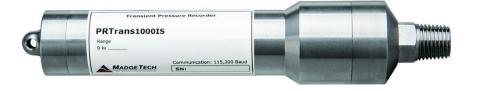

#### PRTrans1000IS

Intrinsically Safe Transient Pressure and Temperature Recorder

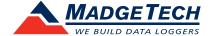

PRTrans1000IS Product User Guide

#### **Product Notes**

#### 1000 Series: Getting Started

To access the COM Port for the interface cable, unscrew the key-ring end cap. Ensure the end cap is screwed on tightly before deploying the data logger.

#### Pressure Sensor

To use the pressure sensor for gauge measurements, screw the 1/4 inch male NPT fitting into the pipe to be measured with a 9/16 inch wrench.

#### O-Rings

O-ring maintenance is a key factor when properly caring for the PRTrans1000IS. The o-rings ensure a tight seal and prevent liquid from entering the inside of the device. Please refer to the application note "O-Rings 101: Protecting Your Data", found on the MadgeTech website, for information on how to prevent O-ring failure.

Note: For more information refer to the PRTrans1000IS Intrinsic Safety user notice.

#### **Trigger Settings**

The PRTrans1000IS records based off user configured trigger settings. Select Trigger Settings from the Device Menu: Start Device or Identify Device and Read Status. Trigger formats are available in Window or Two Point mode. Window allows for one range of pressure monitoring and two Point Mode allows for a high trigger and a low trigger. Refer to the PRTrans1000 and PRTrans1000IS Trigger Settings Video for instructions on how to configure Trigger Settings.

#### Installation Guide

#### Installing the Interface cable

- IFC200

Insert the device into a USB port. The drivers will install automatically.

#### Installing the software

The Software can be downloaded from the MadgeTech website at **madgetech.com**. Follow the instructions provided in the Installation Wizard.

# **Device Operation**

## Connecting and Starting the data logger

- Once the software is installed and running, plug the interface cable into the data logger.
- Connect the USB end of the interface cable into an open USB port on the computer.
- The device will appear in the Connected Devices list, highlight the desired data logger.
- For most applications, select "Custom Start" from the menu bar and choose the desired start method, reading rate and other parameters appropriate for the data logging application and click "Start". ("Quick Start" applies the most recent custom start options, "Batch Start" is used for managing multiple loggers at once, "Real Time Start" stores the dataset as it records while connected to the logger.)
- The status of the device will change to "Running", "Waiting to Start" or "Waiting to Manual Start", depending upon your start method.

 Disconnect the data logger from the interface cable and place it in the environment to measure.

Note: The device will stop recording data when the end of memory is reached or the device is stopped. At this point the device cannot be restarted until it has been re-armed by the computer.

#### Downloading data from a data logger

- Highlight the data logger in the Connected Devices list. Click "Stop" on the menu bar.
- Once the data logger is stopped, with the logger highlighted, click "Download". You will be prompted to name your report.
- Downloading will offload and save all the recorded data to the PC.

#### **Device Maintenance**

#### **Battery Replacement**

#### Materials:

Small Needle Nose Pliers and a Replacement Battery (TL-2150)

- Carefully unscrew the sensor end cap and pull the electronics out.
- The battery is the purple cylinder on the circuit board.
- Gently pull out the old battery.
- Insert the new battery one lead at a time, using pliers to fully push the leads into the sockets.

Note: The battery should be flat against the circuit board, and the positive lead should be closest to the communications jack.

- Ensure the circuit board is inserted into the white plastic bushing. The sensor cable should not be twisted, or kinked. From the connection to the circuit board, it should run up towards the battery, then down to the sensor.
- Insert the electronics back into the tube and carefully screw the cap on.

#### Recalibration

The PRTrans1000IS standard calibration is dependant upon the range.

#### **Additional Services:**

Custom calibration and verification point options available, please call for pricing.

Call for custom calibration options to accommodate specific application needs.

Prices and specifications subject to change. See MadgeTech's terms and conditions at madgetech.com.

**WARNING** – POTENTIAL ELECTROSTATIC CHARGING HAZARD. CONTROL OF ENVIRONMENTAL HUMIDITY TO MINIMIZE THE GENERATION OF STATIC ELECTRICITY OR TOUCH WITH AN ISULATING OBJECT BEFORE USE